**本编写的代码-股识吧**

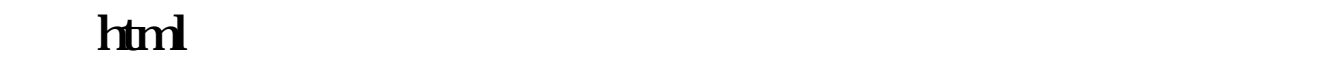

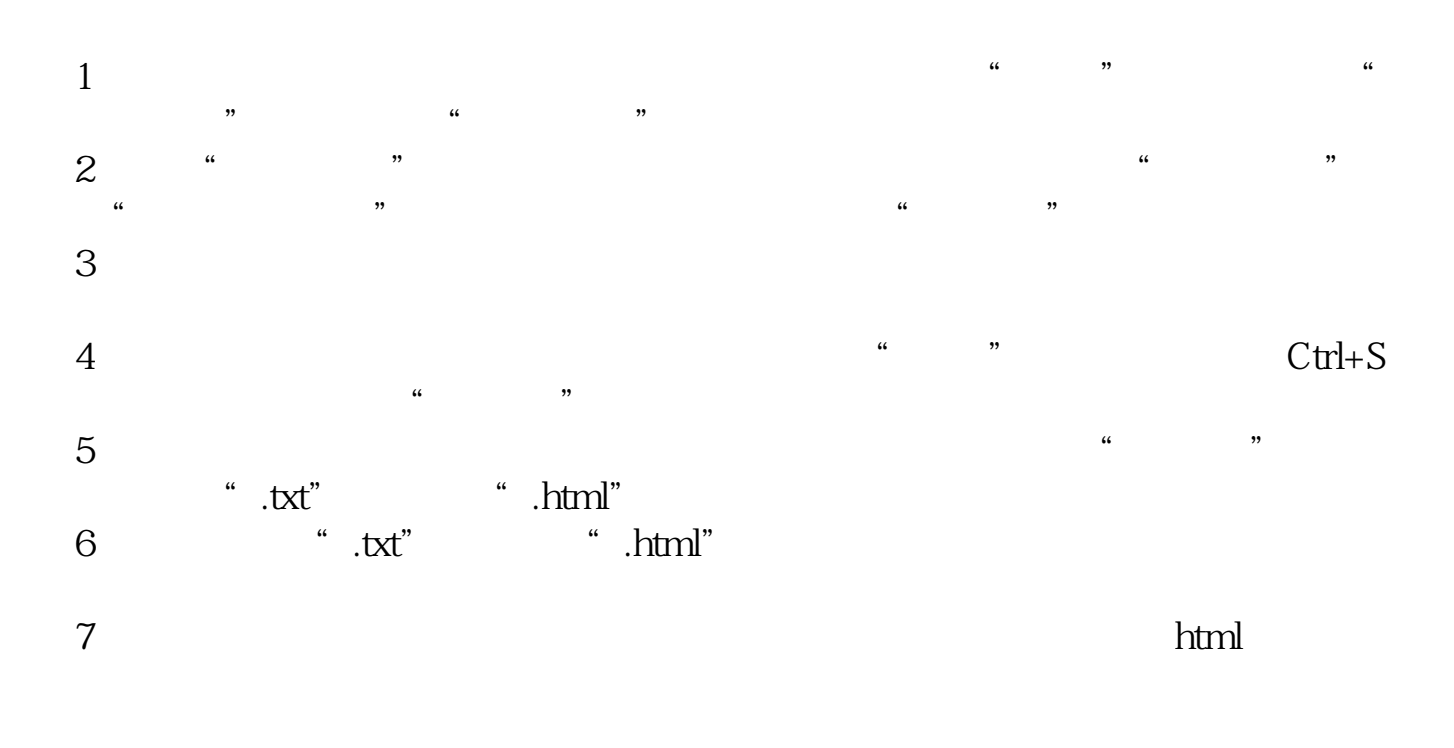

**股票下单页面代码怎么能联动…如何用浏览器打开用记事**

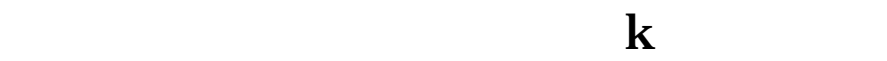

 $K$ 

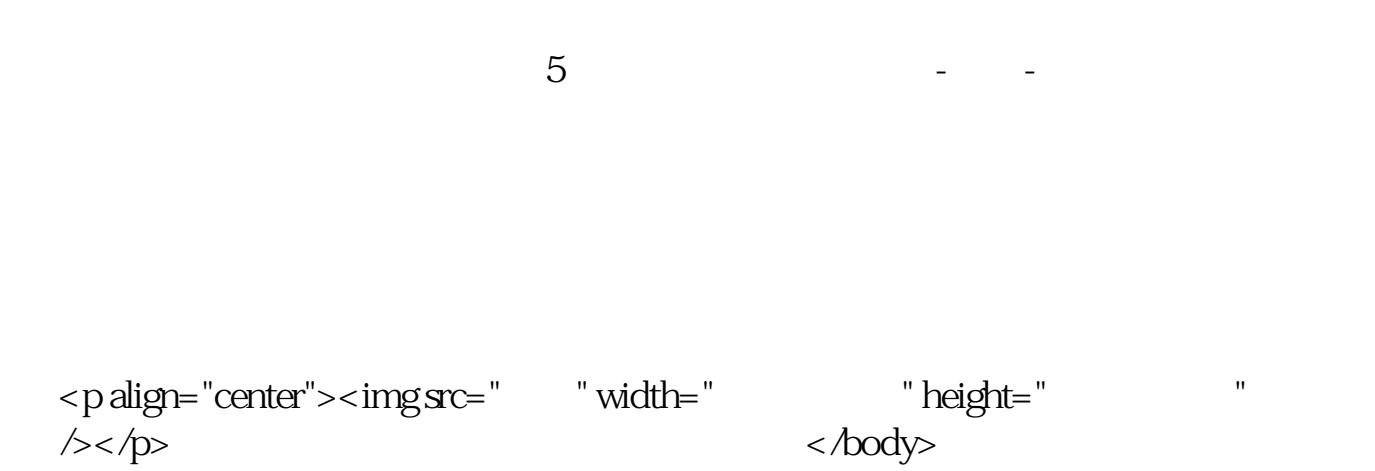

Dreamweaver

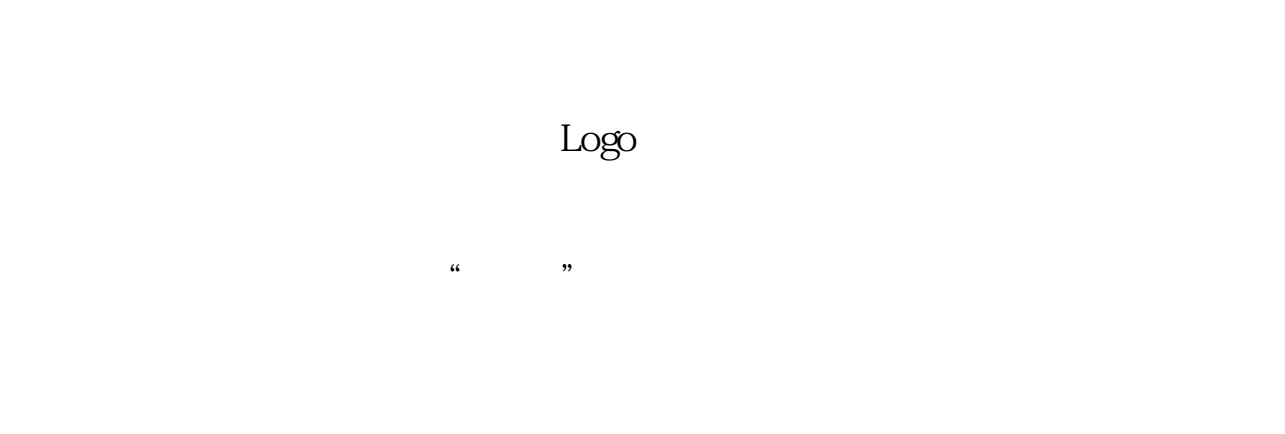

## $110$

"  $\mathbf{MT}$ ", "  $\cdots$  " 还可以打F6,点下方的分类选项"板块",这里有通达信的所有板块划分,有"证  $\frac{133}{130}$  =  $\frac{133}{130}$  =  $\frac{133}{130}$  =  $\frac{133}{130}$  =  $\frac{133}{130}$  =  $\frac{133}{130}$  =  $\frac{133}{130}$  =  $\frac{133}{130}$  =  $\frac{133}{130}$  =  $\frac{133}{130}$  =  $\frac{133}{130}$  =  $\frac{133}{130}$  =  $\frac{133}{130}$  =  $\frac{133}{130}$ 

 $T_{11}$   $T_{22}$   $T_{33}$   $T_{44}$   $T_{54}$   $T_{55}$   $T_{64}$   $T_{65}$   $T_{66}$   $T_{67}$   $T_{68}$   $T_{69}$   $T_{69}$   $T_{69}$   $T_{69}$   $T_{69}$   $T_{69}$   $T_{69}$   $T_{69}$   $T_{69}$   $T_{69}$   $T_{69}$   $T_{69}$   $T_{69}$   $T_{69}$   $T_{69}$   $T_{69}$   $T_{69$ 

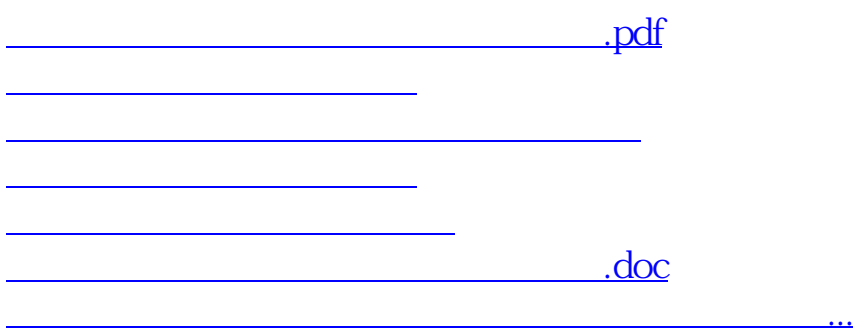

<u><https://www.gupiaozhishiba.com/subject/11506168.html></u>